# 5.13発注者アナウンスを表示する場合

# 5.13 発注者アナウンスを表示する場合

#### 調達案件一覧の表示

調達案件を表示するための一覧画面です。

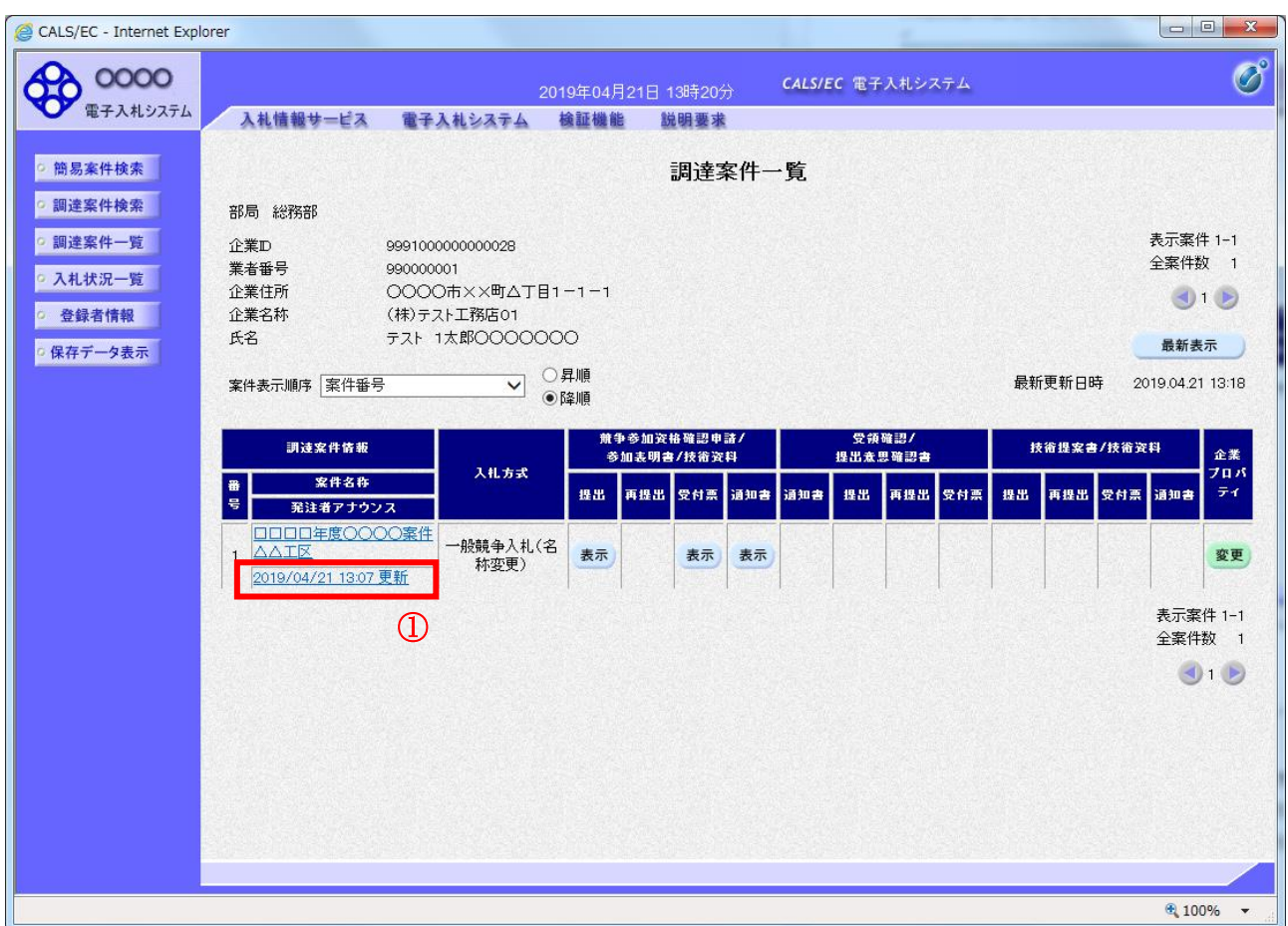

#### 操作説明

「発注者アナウンス」欄のリンク①をクリックします。

# 項目説明

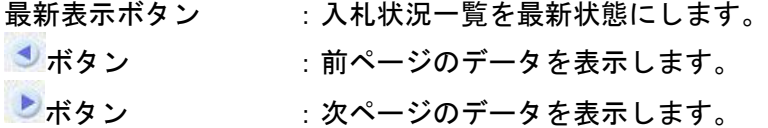

# アナウンス一覧の表示

発注者より登録されたアナウンスの一覧を表示するための画面です。

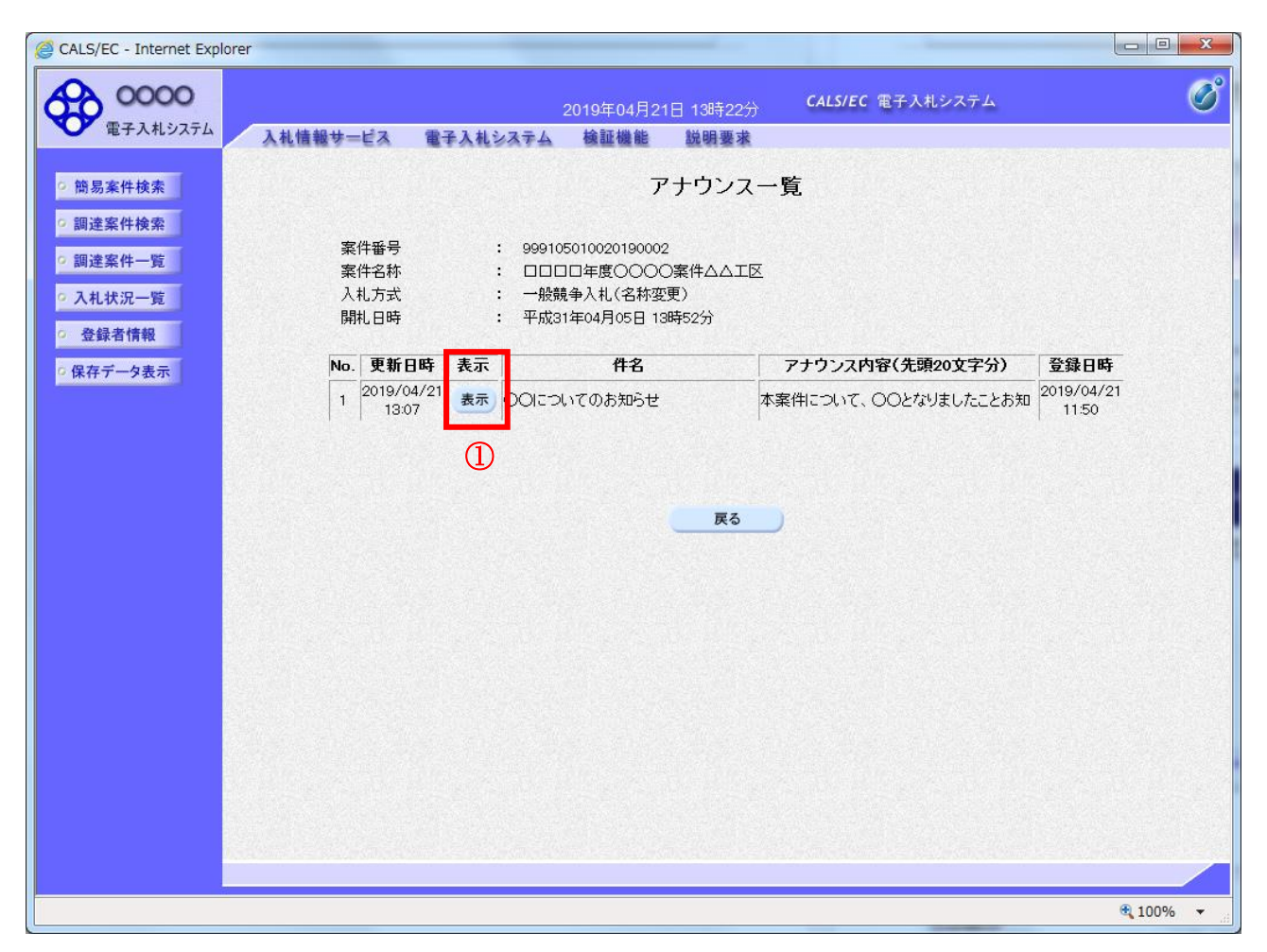

#### 操作説明

参照するアナウンス情報の「表示」ボタン①をクリックします。

#### 項目説明

戻るボタン おりの :調達案件一覧画面に戻ります。

# アナウンス一覧の表示

発注者より登録されたアナウンスの一覧を表示するための画面です。

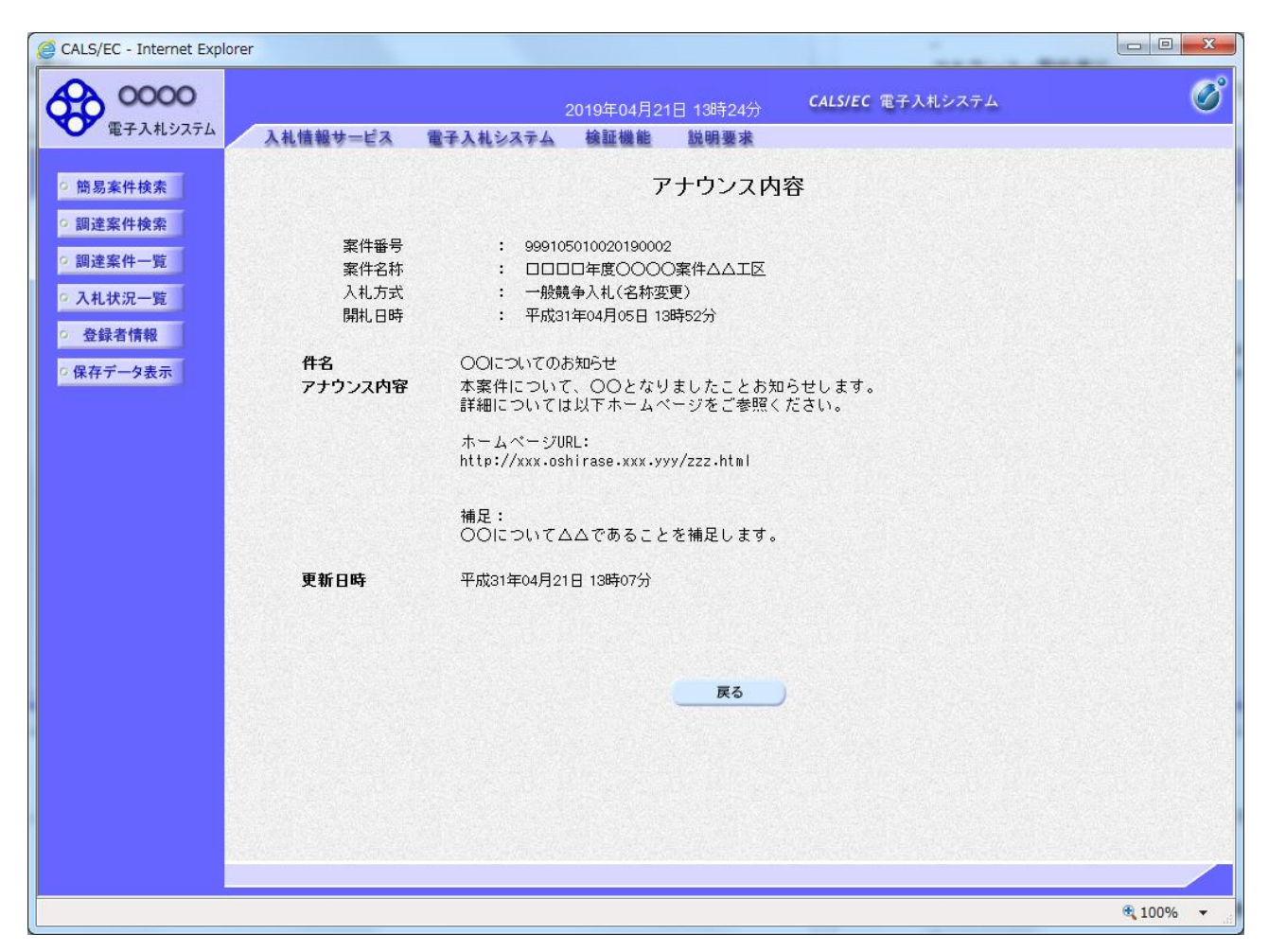

### 操作説明

アナウンス内容が参照できます。

#### 項目説明

戻るボタン おおもの にアナウンス一覧画面に戻ります。